# Creating a Trial - Existing Salesforce Customers

Last Modified on 15/08/2023 3:14

Your administrator will need to manage the package installation into Salesforce. Follow this link to Salesforce guidance on Installing [Packages](https://developer.salesforce.com/docs/atlas.en-us.appExchangeInstallGuide.meta/appExchangeInstallGuide/appexchange_install_installation.htm). Please note - we do not require passwords for installations and always recommend installing on sandbox first for test purposes.

You can create a new trial through our website or through the Salesforce AppExchange.

# Synaptic Website

### Go to [www.synaptic.co.uk/trial](https://www.synaptic.co.uk/trial)

Enter details you would use if your licence would be converted to a full licence. Your company name will be used to create an unique URL for your trial.

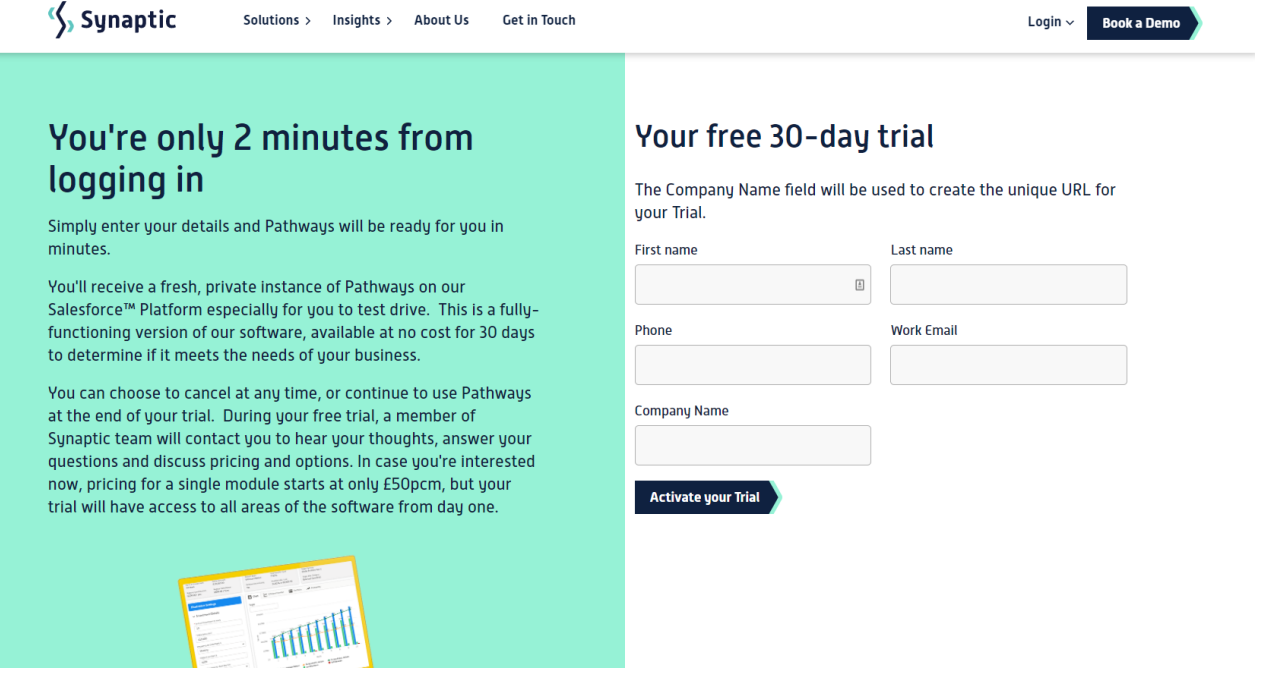

# Salesforce AppExchange

Go to Synaptic Pathways - Synaptic Software Limited - AppExchange [\(salesforce.com\)](https://appexchange.salesforce.com/appxListingDetail?listingId=a0N3A00000G0tmrUAB)

As seen below, you are able to scroll through screenshots of Synaptic Pathways, view the Highlights and Description. Features, Requirements, Support Details, Data Sheets and White Papers can be found at the bottom of the page.

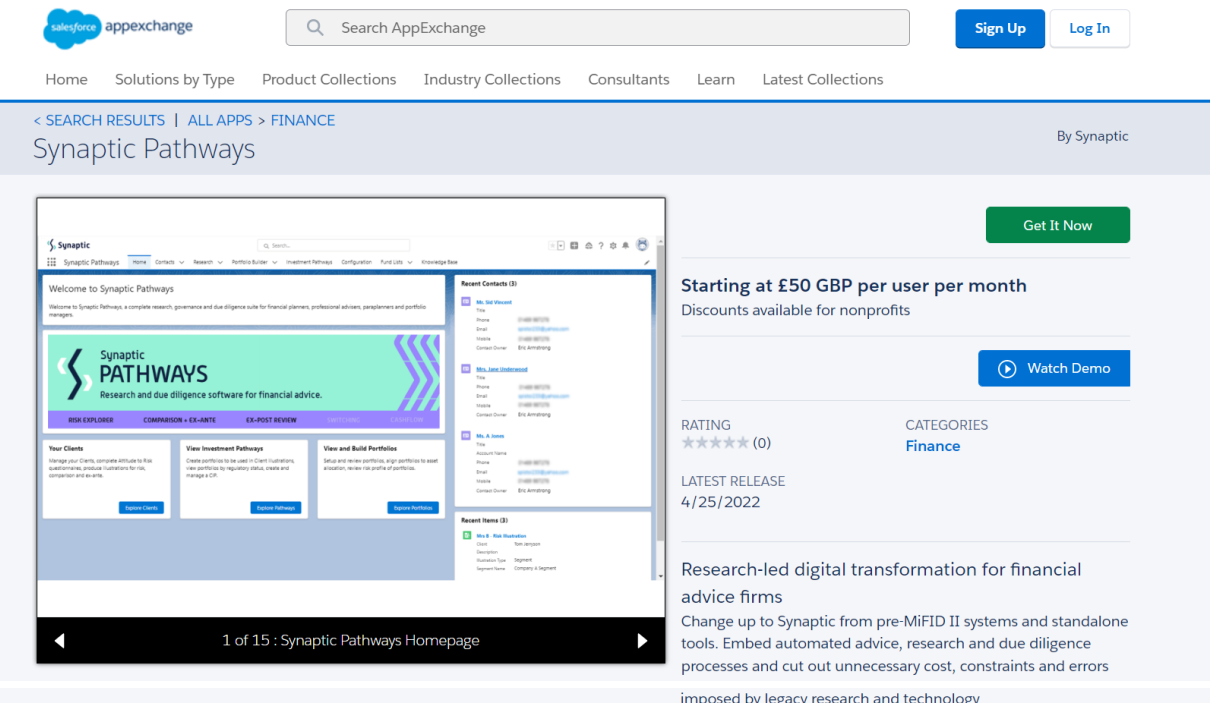

Overview Reviews

#### Highlights

- Supports goal-based financial planning as well as providing research to demonstrate proof of suitability. Audits the entire advice process from ATRO, risk profiling, asset allocation, Capacity for Loss & portfolio construction to basis of recommendation.
- Offers a full compliance and governance solution within a PROD framework, managing platform, product, portfolio and fund panels. Firms can now fully configure and work within their Central Investment and Central Retirement Propositions
- Eull disclosure of costs & charges platform, product, portfolio, special deal & adviser charges, disclosure for MiFID II. Ex-ante illustration & reporting capability. Full switching & pension consolidation research capabilities & automatic valuations.

#### **Description**

Firms which have struggled with research and advisory software in the past are likely to have tools and processes that do not fulfil the current requirements of MiFID II or PROD. This can cost firms time and resources as well as being prone to error.

An entirely new, comprehensive solution has been designed and built by Synaptic for the modern advisory firm to deliver streamlined and consistent advice, based on a firm's own investment strategy.

The research suite delivers comprehensive data on platforms, products, portfolios and funds across integrated research tools, including client risk profiling, investment risk profiling, asset allocation and forecasting from Moody's Analytics, together with costs and charges analysis to MiFID II disclosure rules (ex-ante).

Illustrations from Synaptic are produced automatically without rekeying and allow users to configure and work within a firm's own Central Investment (and Retirement) Propositions.

Synaptic research processes are complete and smooth, making it a delight to execute complex illustrations and formulate outstanding advice with research tools built exclusively on the Salesforce platform.

#### Features

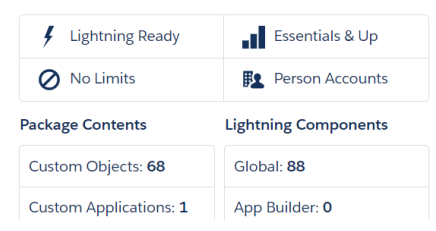

#### Requirements

**Salesforce Edition** Professional, Enterprise, Unlimited, Developer, Performance, Essentials

Other System Requirements Platform cache

#### Support

0808 164 5463 Email **Knowledge Base Terms and Conditions** 

**Additional Information** 

Package Name Synaptic Pathways

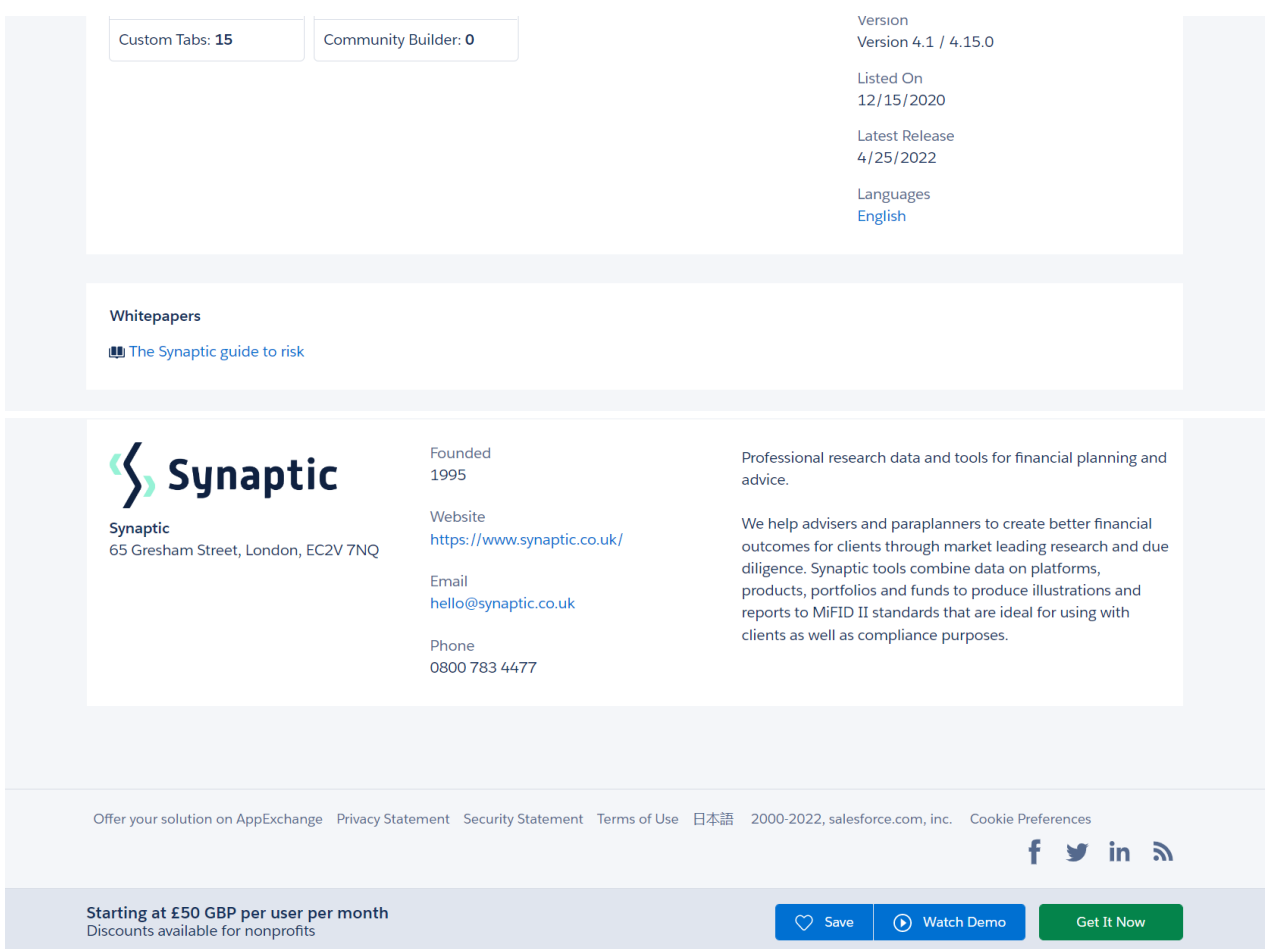

To create your 30-day trial, you will need to click 'Get It Now'

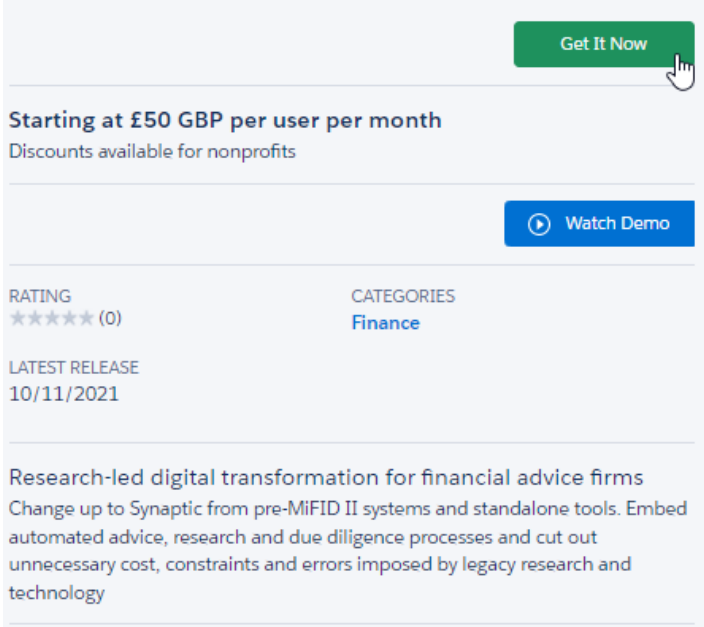

Log into your Trailblazer account:

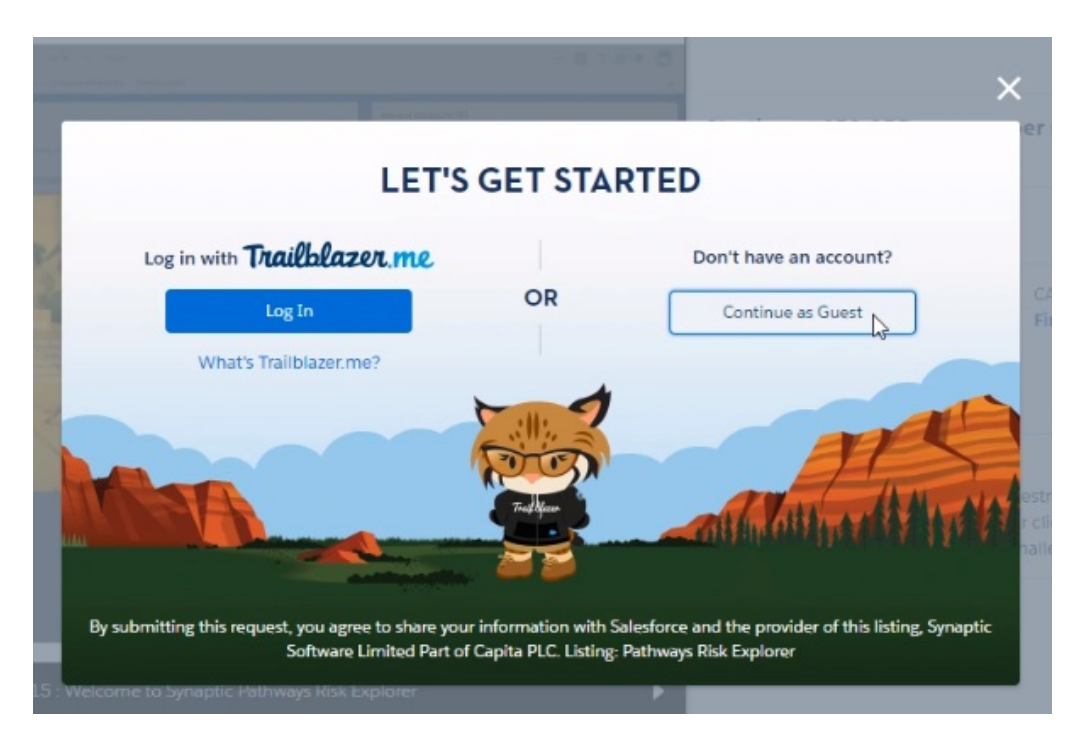

Complete the details to start your free trial:

**Please note: ensure your username and email address are the credentials you would like to use when your trial account is converted to a full licence.**

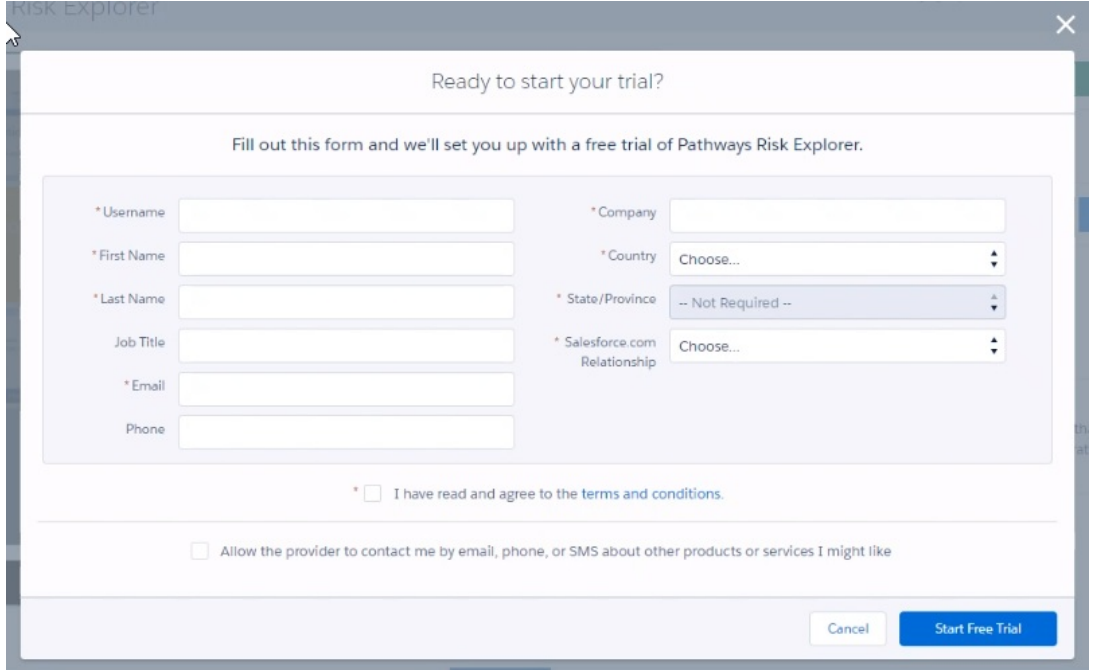

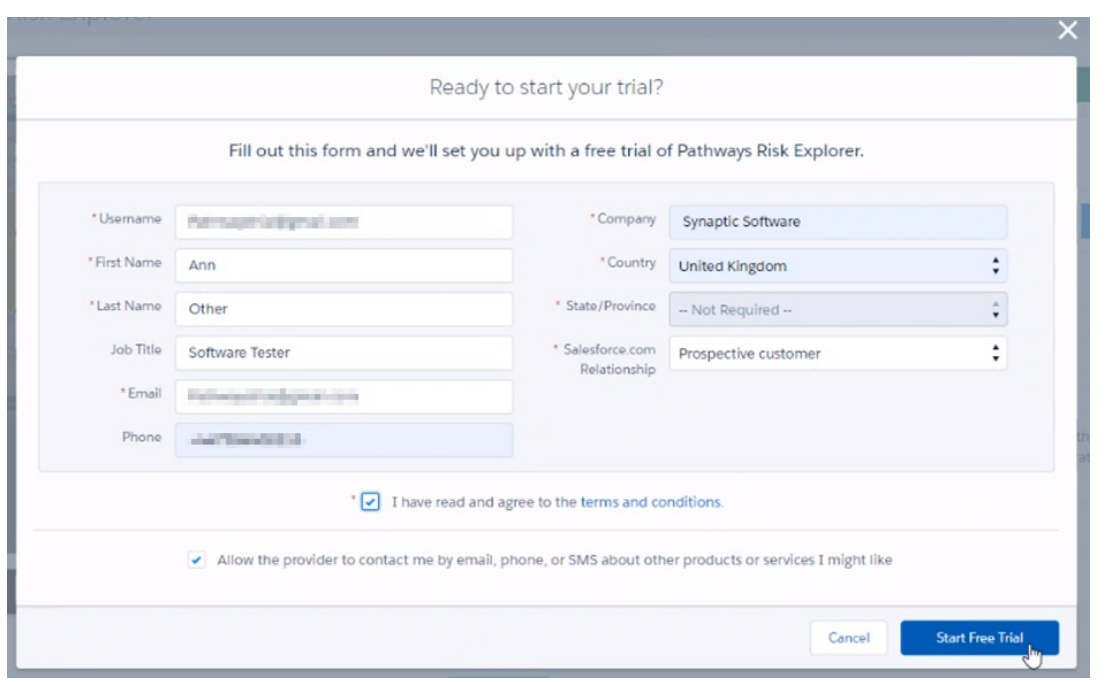

Once you select 'Start New Trial' you will receive an email to login. Click the link to open Pathways Risk Explorer.

**Please note - this may take a few minutes to come through. If you have not received the email, check your Junk folder.**

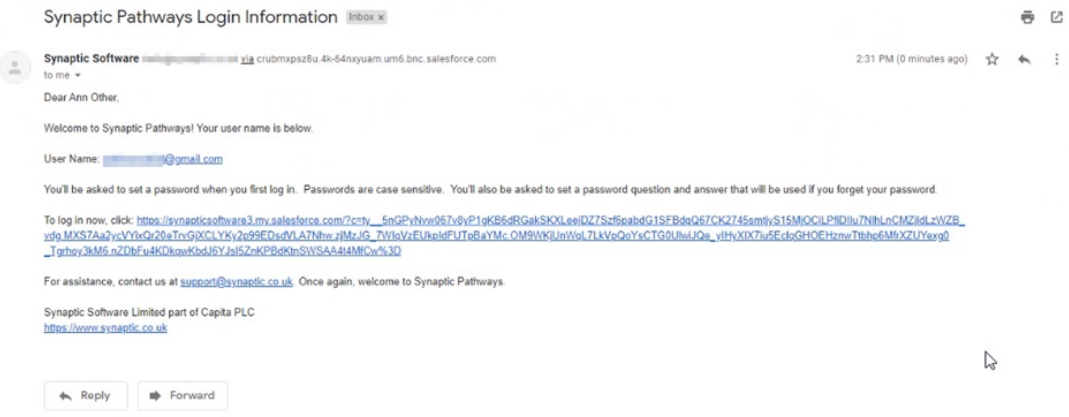

To login in the future, you can access Synaptic [Pathways](https://login.salesforce.com/) through this direct link - Synaptic Pathways | Synaptic Software or through our website - Synaptic [Software](https://www.synaptic.co.uk/).

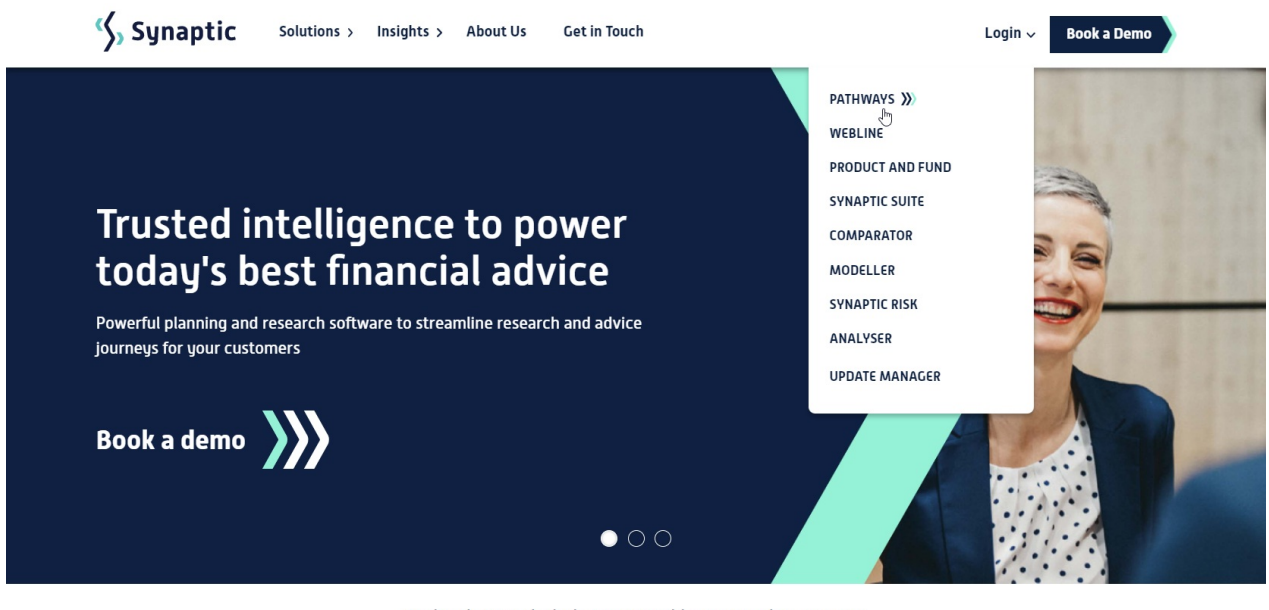

Technology to help businesses like yours plan smarter

 $\bullet$ 

 $\mathbf{T}_{\sigma}$  .  $\mathbf{T}_{\sigma}$  .  $\mathbf{T}_{\sigma}$ 

Enter a new password, security question and answer. Click 'Change Password':

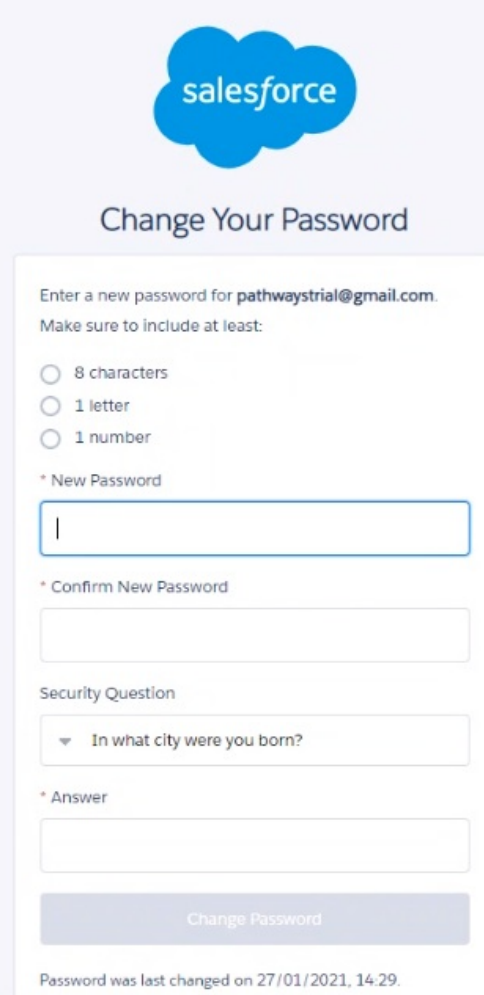

https://login.calerforce.com

This will log you into your Pathways Risk explorer trial version:

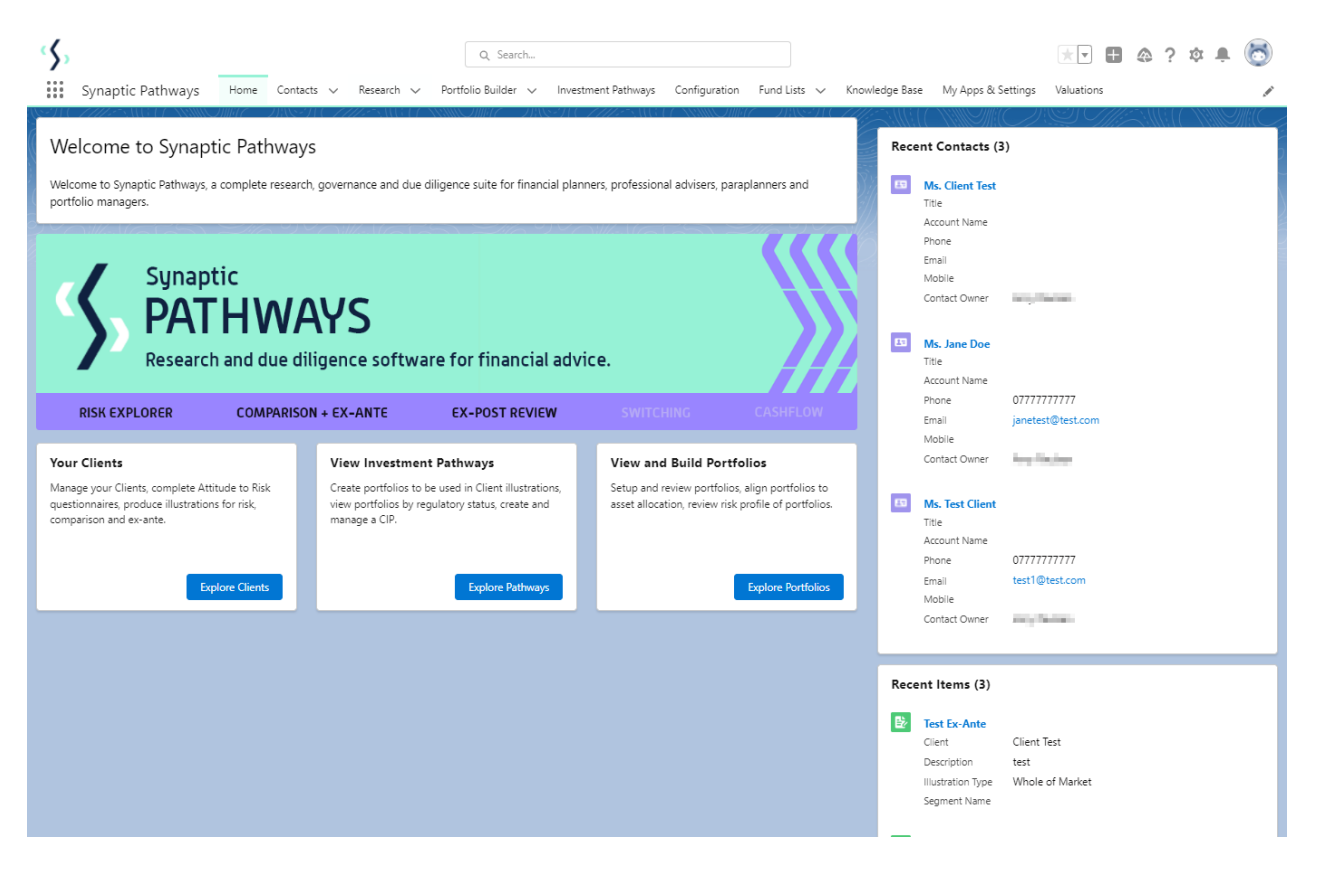

The system will come with some pre-populated data as standard. This will allow you to view test Contacts, Attitude to Risk Questionnaires and Illustrations.

As seen in the contact below, Casey Cooper has been populated with test data.

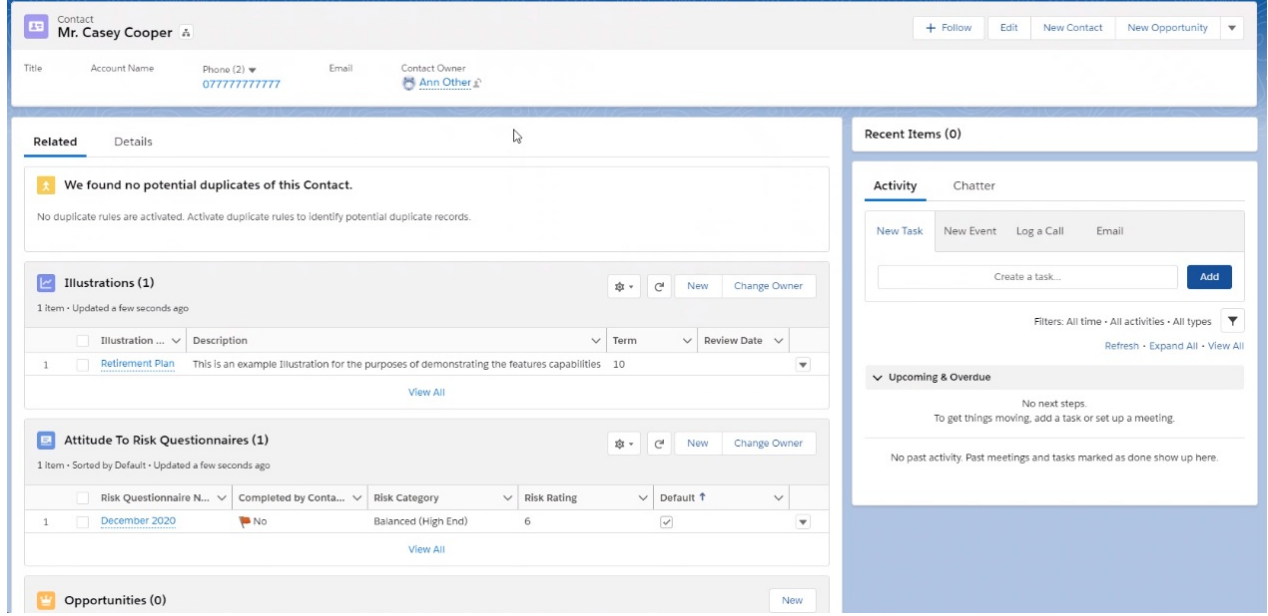

All Contacts, Attitude to Risk Questionnaires and Illustrations you enter onto your trial version, will be pulled through to your purchased version.

Next step - Set up your Attitude to Risk site - Setup - Attitude to Risk [Questionnaire](http://kb.synaptic.co.uk/help/setup-attitude-to-risk)

## **Trial Conditions**

Existing Salesforce customers get a 30-day trial of our Synaptic Pathways application.